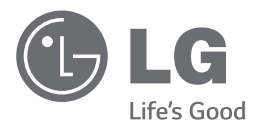

# **РЪКОВОДСТВО ЗА ПОТРЕБИТЕЛЯ** Микро Hi-Fi система

Прочетете настоящото ръководство внимателно, преди да започнете да използвате вашия уред, и го запазете за бъдещи справки.

FA168 (FA168, CMS2640F)

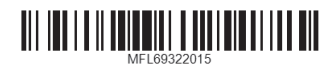

www.lg.com

## <span id="page-1-0"></span>**Информация за безопасност**

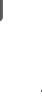

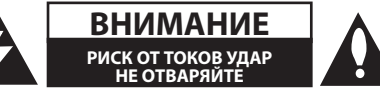

**ВНИМАНИЕ:** ЗА ДА СЕ НАМАЛИ ОПАСНОСТТА ОТ ЕЛЕКТРИЧЕСКИ УДАР, НЕ СВАЛЯЙТЕ ГОРНИЯ (ИЛИ ЗАДНИЯ) КАПАК. ВЪТРЕ НЯМА ЧАСТИ, КОИТО ДА СЕ ОБСЛУЖВАТ ОТ ПОТРЕБИТЕЛЯ. ЗА ОБСЛУЖВАНЕ ТЪРСЕТЕ КВАЛИФИЦИРАН

ПЕРСОНАЛ ОТ СЕРВИЗ.

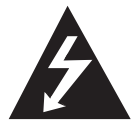

Знакът "светкавица в равностранен триъгълник" има за цел да предупреди потребителя за наличието на неизолирано опасно напрежение в затворената

част на уреда, което може да е достатъчно силно, за да представлява риск от електрически удар за човека.

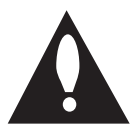

Знакът "удивителна в равностранен триъгълник" има за цел да предупреди потребителя за наличието на важни инструкции за работа

и поддръжка (обслужване) в ръководството, съпровождащо уреда.

**ПРЕДУПРЕЖДЕНИЕ:** ЗА ДА НАМАЛИТЕ РИСКА ОТ ПОЖАР ИЛИ ЕЛЕКТРИЧЕСКИ УДАР, НЕ ИЗЛАГАЙТЕ ТОЗИ УРЕД НА ДЪЖД ИЛИ ВЛАГА.

**ПРЕДУПРЕЖДЕНИЕ:** Не инсталирайте този уред в затворено пространство, като например шкаф за книги или подобна мебел.

**ВНИМАНИЕ:** Не покривайте вентилационните отвори. Инсталирайте в съответствие с инструкциите на производителя.

Процепите и отворите в корпуса са направени за вентилация и с цел да осигуряват надеждната работа на уреда и да го предпазват от прегряване. Никога не закривайте отворите, поставяйки уреда върху легло, канапе, килим или друга подобна повърхност. Този уред не трябва да се поставя като вграден, напр. в библиотека или шкаф, освен ако не е осигурена подходяща вентилация и при спазване на указанията на производителя.

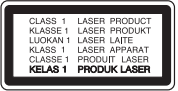

**ВНИМАНИЕ:** Този продукт използва лазерна система. За да се осигури правилното използване на продукта, прочетете внимателно това ръководство за потребителя и го запазете за бъдещи справки. В случай на необходимост от поддръжка на уреда свържете се с официален сервизен център.

Използването на приборите за управление, настройвания или извършването на процедури, различни от посочените тук, могат да доведат до опасно излагане на радиация.

За да предотвратите директно излагане на лазерния лъч, не се опитвайте да отваряте корпуса.

#### **ВНИМАНИЕ по отношение на захранващия кабел**

За повечето уреди се препоръчва да бъдат инсталирани към отделна верига;

Това означава верига с единичен контакт, който захранва само този уред и няма допълнителни изводи или разклонения. Проверете страницата с техническите характеристики на това ръководство за потребителя, за да бъдете сигурни. Не претоварвайте стенните контакти. Претоварени стенни контакти, разхлабени или повредени стенни контакти, удължители, кабели с нарушена цялост или с повредена или напукана изолация са опасни. Всяко от тези условия може да доведе до токов удар или пожар. Периодично проверявайте кабела на вашето устройство и ако видът му свидетелства за повреда или износване, изключете устройството от контакта, прекратете неговото използване и се свържете с официален сервизен център за подмяна на кабела с подходящ. Пазете захранващия кабел от вредни физически или механични въздействия, като например усукване, огъване, прищипване, затискане от врата или настъпване. Обръщайте особено внимание на щепселите, стенните контакти и мястото, където кабелът излиза от уреда. За да изключите захранването от мрежата, издърпайте щепсела на захранващия кабел. Когато инсталирате уреда, осигурете лесен достъп до щепсела.

Това устройство е оборудвано с преносима батерия или акумулатор.

**Безопасен начин за изваждане на батерията** 

**или акумулатора от уреда:** Извадете старата батерия или акумулатор, като следвате в обратен ред стъпките за инсталирането им. За да предотвратите замърсяване на околната среда и евентуални заплахи за здравето на хора и животни, оставете старата батерия или акумулатор в подходяща опаковка на определеното за събирането им място. Не изхвърляйте батерии или акумулатори заедно с другите отпадъци. Препоръчително е да използвате батерии и акумулатори, предлагани от местните системи за възстановяване на част от стойността им при връщане на старите. Батерията не трябва да бъде излагана на прекалено висока температура, като например слънчеви лъчи, огън и т. н.

**ВНИМАНИЕ:** Уредът не трябва да се излага на вода (капки или пръски) и върху него не трябва да се поставят никакви съдове, пълни с вода, като напр. вази.

#### **Обозначение на Европейския съюз за безжични продукти**

# CE 0197

С настоящото LG декларира, че това/тези изделие(я) отговаря(т) на съществените изисквания и другите приложими разпоредби на Директиви 1999/5/EО, 2004/108/EО, 2006/95/EО, 2009/125/EО и 2011/65/EС.

Свържете се със следния адрес, за да получите копие от Декларацията за съответствие.

#### **Офис за контакти относно съответствието на този продукт:**

LG Electronics Inc. EU Representative, Krijgsman 1,

1186 DM Amstelveen, The Netherlands

• Обърнете внимание, че това НЕ е контакт за Отдела за обслужване на клиенти. За информация от Отдела за обслужване на клиенти вижте в Гаранционната карта или се свържете с търговеца, от когото сте купили този продукт.

Да се използва само на закрито.

#### **Излагане на радиочестотно излъчване**

Този уред трябва да бъде инсталиран и с него трябва да се работи на минимално разстояние от 20 cm между излъчвателя и вашето тяло.

#### **Изхвърляне на стария уред**

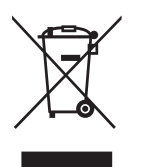

- 1. Всички електрически и електронни изделия трябва да се изхвърлят отделно от битовите отпадъци, на определени за целта места, посочени от държавните или местните органи.
- 2. Правилното изхвърляне на стария уред ще предпази околната среда и човешкото здраве от евентуални негативни последици.
- 3. За по-подробна информация за изхвърлянето на вашия стар уред се обърнете към вашата община, службата за събиране на отпадъци или магазина, откъдето сте закупили продукта.

#### **Изхвърляне на употребявани батерии/**

#### **акумулатори**

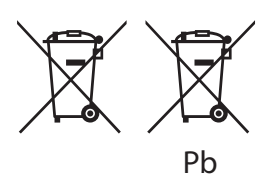

- 1. Този символ може да бъде комбиниран с химическите знаци за живак (Hg), кадмий (Cd) или олово (Pb), ако батерията съдържа повече от 0,0005 % живак, 0,002 % кадмий или 0,004 % олово.
- 2. Всички батерии/акумулатори трябва да се изхвърлят отделно от битовите отпадъци, на определените за целта места, посочени от държавните или местните органи.
- 3. Правилното изхвърляне на вашите стари батерии/акумулатори ще помогне за предотвратяване на възможни негативни последици за околната среда, здравето на хората и животните.
- 4. За по-подробна информация за изхвърлянето на вашите стари батерии се обърнете към местната община, услугите по изхвърляне на отпадъци или магазина, откъдето сте закупили продукта.

## **Съдържание**

#### **[Начални стъпки](#page-1-0)**

- [Информация за безопасност](#page-1-0)
- [Уникални характеристики](#page-5-0)
- [Изисквания към възпроизвежданите](#page-6-0)  [файлове](#page-6-0)
- [Изискване към музикални файлове](#page-6-0)
- [Преден панел](#page-7-0)
- [Заден панел](#page-9-0)
- [Дистанционно управление](#page-10-0)

#### **[Свързване](#page-11-0)**

- [Свързване към тонколоните](#page-11-0)
- [Свързване на тонколоните към уреда](#page-11-0)
- [Свързване на антената](#page-11-0)
- [Свързване на опционално оборудване](#page-12-0)
- [USB свързване](#page-12-0)
- [PORT. IN свързване](#page-12-0)
- [PHONES връзка \(СЛУШАЛКИ\)](#page-13-0)

#### **[Използване](#page-14-0)**

- [Основни операции](#page-14-0)
- [CD/USB операции](#page-14-0)
- [Работа с Android устройство](#page-14-0)
- [Използване на безжична технология](#page-17-0)  [Bluetooth](#page-17-0)
- [Слушане на музика от Bluetooth](#page-17-0)  [устройство](#page-17-0)
- [Използване на Bluetooth приложението](#page-19-0)
- [За приложението "LG Bluetooth Remote"](#page-19-0)
- [Инсталиране на приложение "LG](#page-19-0)  [Bluetooth Remote" на Вашето](#page-19-0)  [устройство с Bluetooth](#page-19-0)
- [Активиране на Bluetooth с приложението](#page-20-0)  ["LG Bluetooth Remote"](#page-20-0)
- [Radio Operations \(Работа с радиото\)](#page-21-0)
- [Слушане на радио](#page-21-0)
- [Подобряване на приемането при слаб](#page-21-0)  [FM сигнал](#page-21-0)

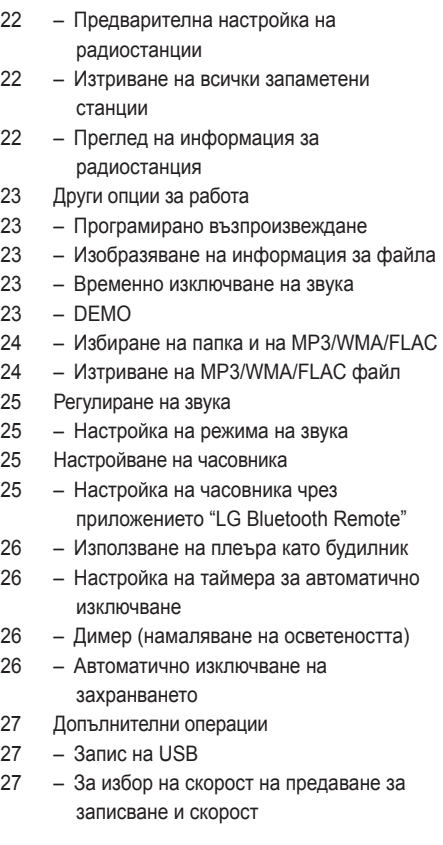

### **[Отстраняване на](#page-27-0)  [неизправности](#page-27-0)**

[Отстраняване на неизправности](#page-27-0)

#### **[Допълнение](#page-28-0)**

- [Търговски марки и лицензи](#page-28-0)
- [Технически характеристики](#page-29-0)
- [Поддръжка](#page-30-0)
- [Забележки относно дисковете](#page-30-0)
- [Грижа за уреда](#page-30-0)

## <span id="page-5-0"></span>**Уникални характеристики**

## **Bluetooth®**

Слушане на музика, намираща се на вашето Bluetooth устройство.

#### **Вход за преносимо устройство**

Слушане на музика от вашето преносимо устройство. (MP3 плеър, лаптоп и др.).

#### **Предназначен за устройства с операционна система Android**

Наслаждавайте се на музика от вашето Android устройство чрез лесно свързване.

### **Директен запис на USB**

Записва музика на вашето USB устройство.

### **Дистанционно управление LG Bluetooth**

Дистанционното управление LG Bluetooth е приложение, създадено да позволи да контролирате най-новите аудио устройства на LG. За справка вижте страница 20-21.

## <span id="page-6-0"></span>**Изисквания към възпроизвежданите файлове**

## **Изисквания към музикалния файл**

Съвместимостта на MP3/ WMA/FLAC файловете с това устройство е ограничена както следва:

- Честота на дискретизация: MP3 : от 8 до 48 kHz WMA : от 8 до 48 kHz FLAC : от 8 до 96 kHz(USB), от 8 до 48 kHz(CD)
- Скорост на предаване на данни: от 8 до 320 kbps (MP3), 40 до 192 kbps (WMA)
- Максимум файлове: под 999
- Файлови разширения: ".mp3"/ ".wma"/".flac"
- CD-ROM файлов формат: ISO9660/ JOLIET
- Поддръжка на канали (FLAC): До 2 канала
- Поддържана изходна точност на преобразуване в бита/извадка (FLAC): 16 бита
- bps(FLAC): Ло 2.5Mbps

Функцията DTS не се поддържа. В случай на аудиоформат DTS не се произвежда звук.

Трябва да зададете опцията за формат на диска на [Mastered], за да направите дисковете съвместими с LG плеърите при форматирането на презаписващи се дискове. Когато задавате опцията на "Live File System", не можете да го използвате с LG плеъри. (Mastered/ Live File System: Система за дисков формат за Windows Vista)

#### **Съвместими USB устройства**

- МРЗ плеър: МРЗ плеър тип флаш.
- USB флаш устройство: Устройства, които поддържат USB2.0 или USB1.1.
- Функцията USB на този уред не поддържа всички USB устройства.

#### **Изискване към USB устройството**

- y Устройства, за които е необходимо допълнително инсталиране на програма при свързването им с компютър, не се поддържат.
- Не откачвайте USB устройството, докато работи.
- USB устройства с голям капацитет може да изискват повече време за намиране.
- За да предотвратите загуба на данни, архивирайте всичките си данни.
- Ако използвате удължителен кабел за USB или USB концентратор, USB устройството не може да бъде разпознато.
- Използването на файлова система NTFS не се поддържа. (Поддържа се само FAT(16/ 32) файлове система.)
- Това устройство не се поддържа, когато общият брой на файловете е 1000 или повече.
- Външен твърд диск, картови четци, заключени устройства или твърди USB устройства, мобилни телефони не се поддържат.
- USB порт на уреда не може да бъде свързван с персонален компютър. Уредът не може да се използва като устройство за съхранение.
- Някои USB устройства може да не работят с този уред.
- При включен уред можете да зареждате своето устройство Android чрез USB порт.

## <span id="page-7-0"></span>**Преден панел**

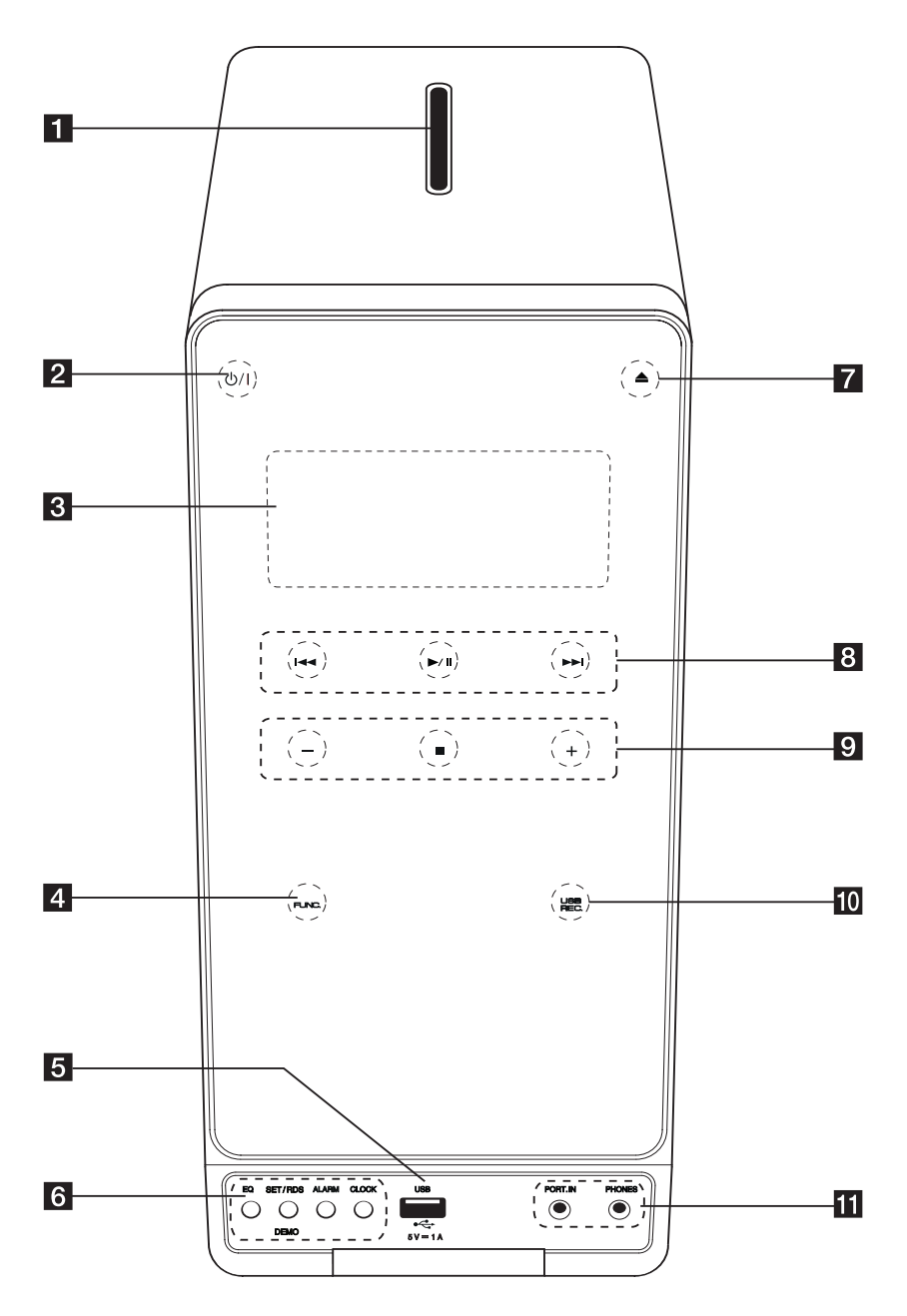

В Слот за диск

Вкарайте диск в слота за диск с етикета наляво.

 $2 \left( \frac{1}{2} \right)$  /  $\left( \frac{3}{2} \right)$  (захранване)

За включване и изключване на уреда (ON и OFF).

В Лисплей Показва текущото състояние на уреда.

- **4 FUNC.** (функция) Сменя входния източник или функцията.
- **5** USB Port

Включете USB устройство.

f **EQ**

Избира звукови ефекти.

#### **SET/RDS, DEMO**

Потвърждава настройките./ RDS (система за радиопредаване на данни). Натиснете DEMO при изключено състояние, за да демонстрирате функцията в прозореца на екрана. За да я отмените, натиснете отново DEMO.

#### **ALARM**

С функцията ALARM можете да включите или изключите възпроизвеждането на CD и USB или приемането с тунера в желан от вас час.

#### **CLOCK**

За нагласяне на часовника и проверка на точното време.

- $7 \triangle$  (отвори/затвори) Изхвърля или вкарва DVD/CD в отвора за зареждане.
- **8 К4/>>** (прескочи): Отива на следващия или предишния файл/ запис.

За търсене назад и напред. (Натиснете и задръжте)

Настройва на желаната радиостанция.

 $\blacktriangleright$ /II (възпроизвеждане/пауза) Стартира възпроизвеждането. Направете временна пауза на възпроизвеждането, натиснете отново, за да излезете от режим на пауза. Избира стерео/моно в режим FM.

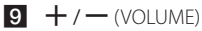

Регулира силата на звука на тонколоните.

 $\blacksquare$  (стоп) Спира възпроизвеждането.

**10** USB REC.

Директен запис на USB.

### **K** PORT. IN

Свържете с преносим плеър с аудиоизходи.

### **PHONES**

Слушане на музика със слушалки (3,5 mm)

### >Внимание

- Предпазни мерки при работа с сензорните бутони
- Използвайте сензорните бутони с чисти и сухи ръце.
	- Във влажна среда избършете влагата по сензорните бутони преди употреба.
- Не натискайте сензорните бутони силно, за да ги накарате да проработят.
	- Ако приложите прекалено голяма сила, може да повредите сензора на сензорните бутони.
- Натискайте само един бутон, за да функционира правилно.
- Внимавайте върху сензорните бутони да не попадне проводим материал, например метален предмет. Това може да предизвика неизправности.

## <span id="page-9-0"></span>**Заден панел**

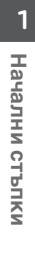

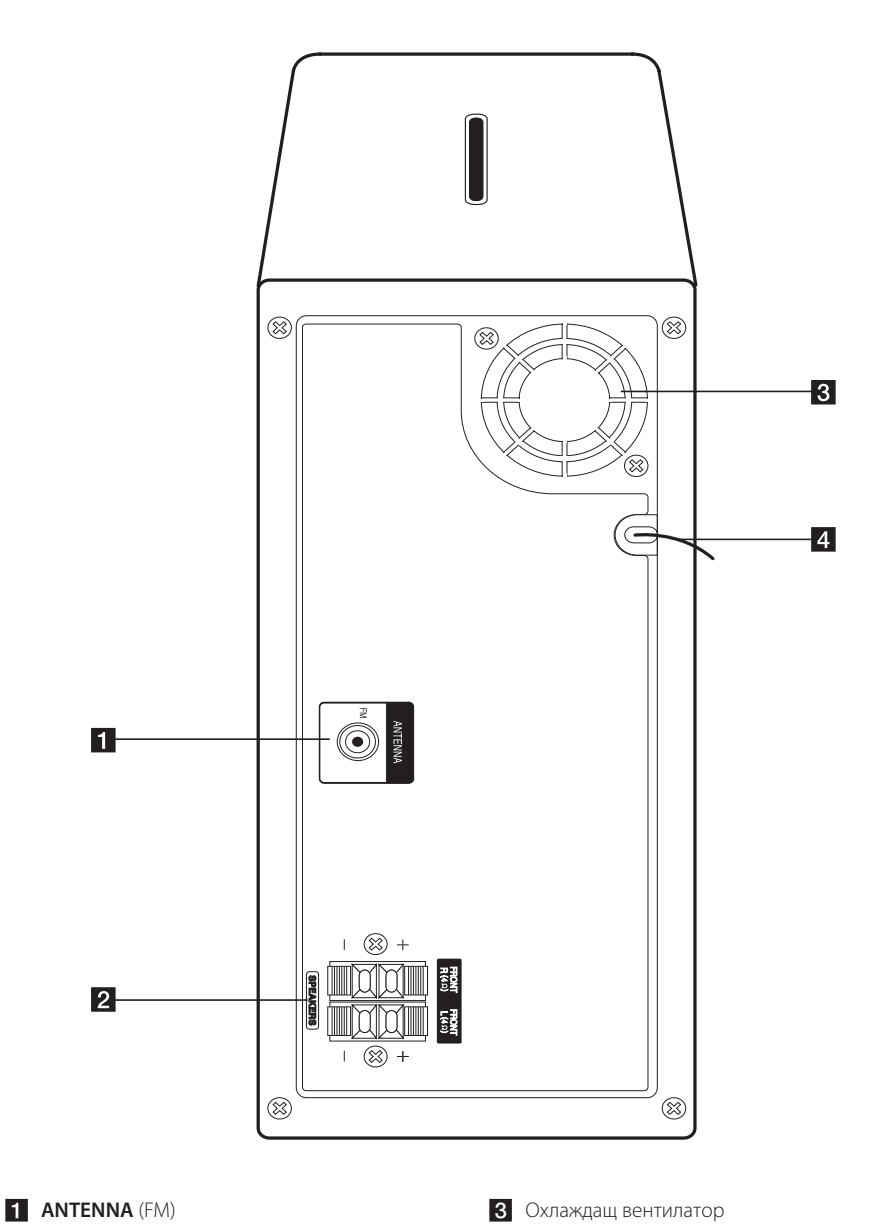

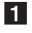

Свързва кабелната FM антена.

**2** Клема SPEAKERS

8 Охлаждащ вентилатор 4 Захранващ кабел

## <span id="page-10-0"></span>**Дистанционно управление**

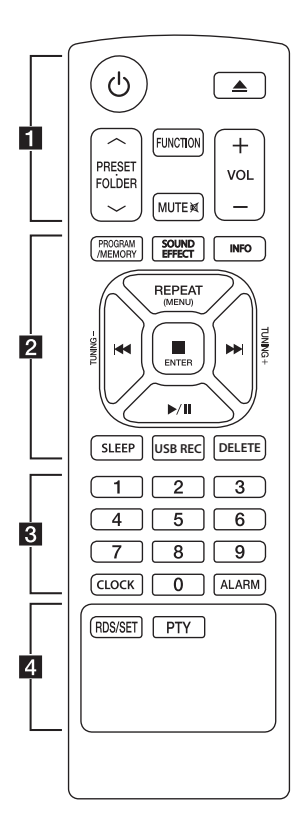

### **Подмяна на батерията**

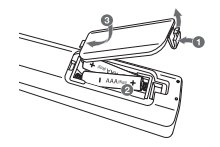

Свалете капачето на батерията на гърба на дистанционното управление и поставете две батерии (размер AAA) с правилно насочени  $\bigoplus$  и  $\bigoplus$ терминали.

#### • • • • • • a• •

1 (Включване): Включва (ON) и изключва (OFF) уреда.

B (Отваряне/Затваряне) : Изважда диска от гнездото.

#### **PRESET FOLDER A/V**

- Търси папка с MP3/ WMA/ FLAC файлове. Когато възпроизвеждате CD/ USB с MP3/WMA файлове, намиращи се в няколко папки, натиснете **PRESET**. **FOLDER A/V за да** изберете желаната папка.
- Избиране на предварително запаметен номер на радиостанция.

**FUNCTION** : Избор на функцията и входния източник.

**MUTE 26** : Изключва звука.

 $VOL + / -$ : Настройва силата на звука на говорителите.

#### • • • • • • **2** • • • • • **PROGRAM/MEMORY** :

- Запаметява радиостанции.
- Създава Playlist (списък за възпроизвеждане), който да слушате.

**SOUND EFFECT** : Избира звукови ефекти.

**INFO** : Изобразява информация за вашата музика. MP3 файловете често имат ID3 тагове. Тагът дава информация за заглавието, изпълнителя, албума или времето.

**REPEAT (MENU)** : Възпроизвежда песни/ файлове

C/V (Прескачане/ Търсене):

- Прескача бързо назад или напред.

- Търсене на участък в рамките на една песен/файл.

### **TUNING -/+** :

Избира радиостанциите.

#### Z**ENTER** :

- Прекратява възпроизвеждането или записването.

- Прекратява функцията DELETE (ИЗТРИВАНЕ)

 $\blacktriangleright$ /II (Възпроизвеждане/ Пауза):

-Начало или пауза на възпроизвеждането.

**SLEEP** : Настройва системата да се изключи автоматично в определен момент.(Димер: Екранът на дисплея ще потъмнее наполовина.)

**USB REC**: Начало на запис

**DELETE** : Изтрива файлове с формат MP3/WMA/FLAC. (само за USB)

• • • • • • <mark>3</mark> • • • • •

**Цифрови бутони от 0 до 9** :

Избира номерирани писти, файлове или предварително зададен номер.

**CLOCK** : Настройва часовника и проверява времето.

**ALARM** : Използване на устройството като будилник.

• • • • • • <mark>4</mark> • • • • • **RDS/SET** RDS (Radio Data System) (Вижте страница 22.) Потвърждава

настройката. **PTY**: Търси радиостанции по

тип радио.

## <span id="page-11-0"></span>**Свързване към тонколоните**

## **Свързване на тонколоните към уреда**

За да свържете кабела към уреда, натиснете всеки пластмасов палец, за да отворите клемите на всяка тонколона. Пъхнете кабела и отпуснете палеца.

Свържете черния край на всяка жица към отбелязаните с - (минус) клеми и другия край към отбелязаните с + (плюс) клеми.

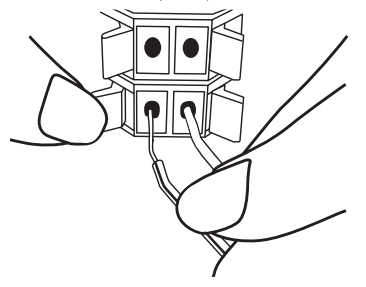

## **Свързване на антената**

Свържете доставената FM антена за слушане на радио.

Линейната антена за FM свържете към антенния вход FM.

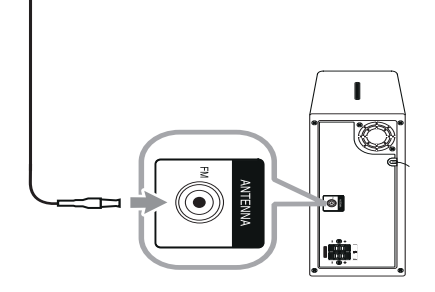

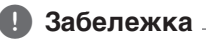

Разпънете докрай антената за FM.

### >**Внимание**

Тонколоните имат магнити, така че цветовете на телевизионния екран или на монитора на компютъра могат да се променят. Моля, използвайте тонколоните далеч от телевизионния екран или от монитора на компютъра.

## <span id="page-12-0"></span>**Свързване на опционално оборудване**

## **USB свързване**

Свържете USB порта на USB паметта към USB порта на уреда.

### , **Забележка**

Изваждане на USB устройството от уреда

- 1. Изберете различна функция/ режим или натиснете  $\Box$  на уреда или Z**ENTER** на дистанционното управление.
- 2. Извадете USB устройството от уреда.

## **PORT. IN свързване**

Уредът може да бъде използван за възпроизвеждане на музика от много типове външни устройства. (В пакета не се предлага като аксесоар кабел за портативно устройство).

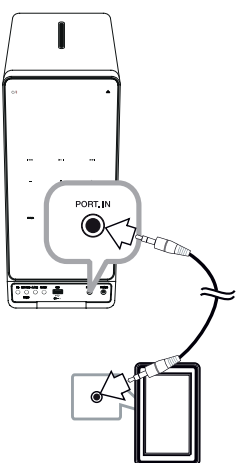

- 1. Свържете преносимия плеър към гнездо **PORT. IN** на уреда.
- 2. Включете захранването, като натиснете  $\bigcirc$ /.
- 3. Изберете функцията PORTABLE като натиснете **FUNC.** на уреда или **FUNCTION** на дистанционното управление.
- 4. Включете преносимия плеър или външното устройство и започнете възпроизвеждане от тях.

## <span id="page-13-0"></span>**PHONES връзка (СЛУШАЛКИ)**

Свържете стереослушалки ( $\phi$  3,5 mm букса за слушалки) към жака PHONES (СЛУШАЛКИ) на уреда за изолирано слушане.(В пакета не се предлагат слушалки като аксесоар)

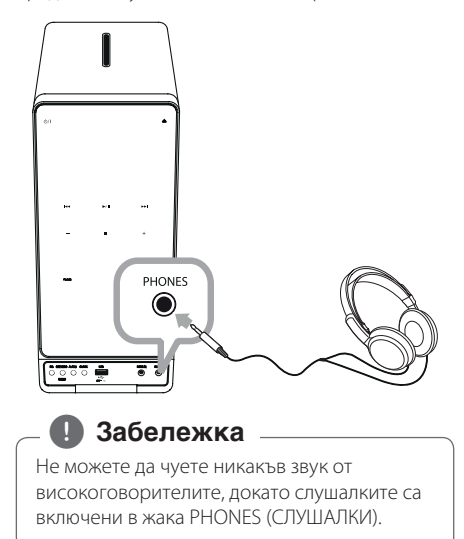

## <span id="page-14-0"></span>**Основни операции**

## **CD/USB операции**

- 1. Поставете диска, като натиснете А или свържете USB устройството към USB порта.
- 2. Изберете функцията CD или USB като натиснете Press **FUNC.** на уреда или **FUNCTION** на дистанционното управление.
- З. Натиснете  $\blacktriangleleft$  /  $\blacktriangleright$  на устройството или дистанционното управление, за да изберете запис/файл, който искате да пуснете.

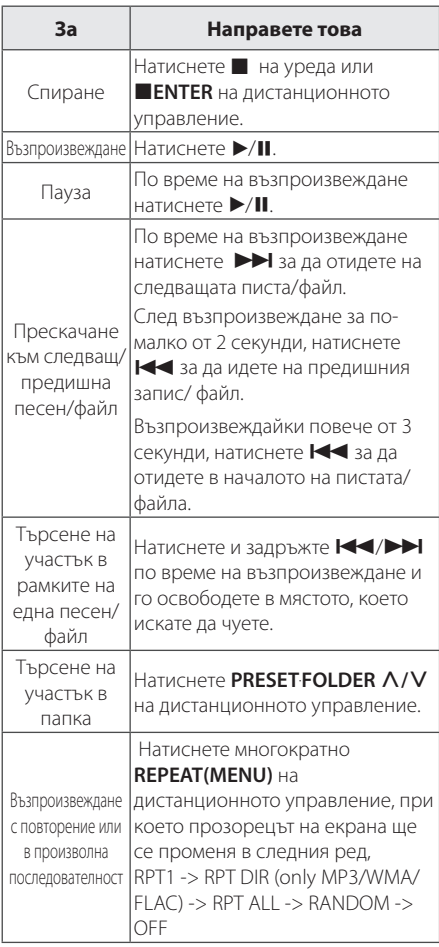

## , **Забележка**

Музикални CD-та или CD-R/CD-RW в музикален CD формат могат само да бъдат възпроизвеждани. (12 cm диск)

## **Работа с Android устройство**

Можете да възпроизвеждате звук от вашето Android устройство през USB вход. За повече информация за Android устройството вижте Ръководството за потребителя на Android устройството.

За да пуснете аудиопоток от вашето Android устройство през този уред се нуждаете от:

- Операционна система Android : Версия 4.1 (или по-късна) и AOA 2.0 (или по-късна)
- Свързващ кабел за микро USB

## , **Забележка**

Възможно е някои устройства да не поддържат или да не са съвместими с AOA2.0 USB аудио стандарт, в резултат на което, устройството да блокира или да се рестартира, след като е било свързано и отделено от акустичната система. Ако имате такъв проблем, моля, свържете се с производителя на вашето устройство. Може да се наложи вашето устройство да бъде обновено с най-новия Jellybean софтуер и/или правилния AOA2.0 USB аудио стандарт.

Препоръчително е да отстраните калъфа на вашето Android устройство (Версия 4.1 и нагоре), преди да го свържете към USB порта чрез кабел.

\*Относно AOA (Android Open Accessory), Версия 2.0;

Аудио изход от Android устройство към аксесоара или HID (Устройство с човешки интерфейс) устройството.

1. Свържете Android устройството към USB входа, като използвате кабела на устройството.

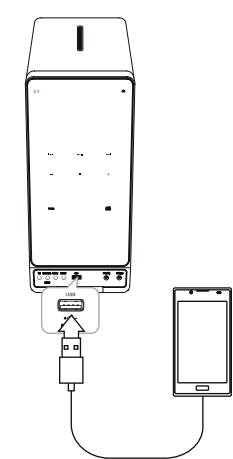

- 2. Натиснете **FUNC.** на уреда или **FUNCTION** на дистанционното управление, за да изберете функцията USB.
- 3. Ако вашето устройство е свързано добре, на дисплея ще се появи надпис "ANDROID". Можете да работите с вашето Android устройство чрез дисплея на Android устройството, като използвате дистанционното управление и управлявате вашето Android устройство.

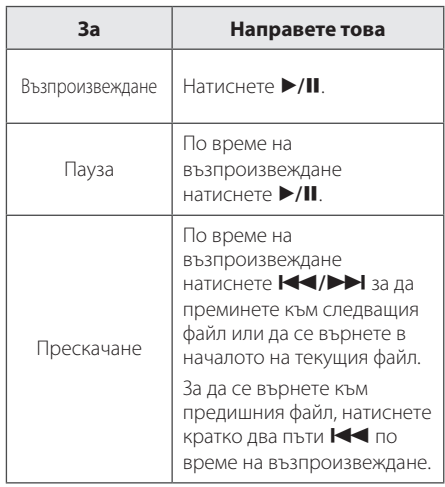

Когато зададете USB функция, е възможно да видите следните съобщения:

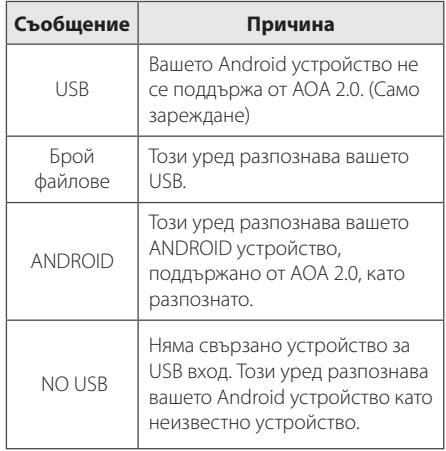

#### , **Забележка**

В зависимост от типа на устройството съобщението може да бъде различно.

### , **Забележка**

- Ако има проблем във връзката, проверете следното:
- Вашето устройство с Android не е свързано стабилно.
- Този уред разпознава Вашето устройство с Android като неизвестно устройство.
- Вашето устройство с Android не е стартирано.
- Проверете метода за настройване на USB връзката за устройства с Android. Някои устройства с Android по време на промяна не могат да работят с AOA.
- Ако от този уред не се чува звук, регулирайте силата на звука на устройството си с Android.
- Времето на промяна може да варира в зависимост от [вида на] устройството ви с Android.
- Някои устройства с Android не могат да се зареждат.
- Не можете да управлявате Вашето устройство с Android от този уред поради повреда в устройството с Android.
- В зависимост от версията на софтуера на Вашето устройство с Android има вероятност да не е възможно да управлявате Вашето устройство с Android от този уред. Препоръчваме Ви да инсталирате най-новата версия на софтуера.
- Вашето устройство с Android не поддържа [протокол] AOA (Android Open Accessory) версия 2.0, този уред може само да зарежда Вашето устройство с Android, въпреки, че устройството с Android има версия на операционната система 4.1 (или по-висока).
- Ако използвате приложение, обадете се или изпратете текстово съобщение чрез SMS, след което ще получите съобщение с отговор на устройството с Android, разкачете го от този уред и го използвайте.
- В случай на повреда разкачете Вашето устройство от USB порта, въпреки, че версията на операционната система на устройството е 4.1 (или по-висока).
- Устройствата с Android са разкачени по време на възпроизвеждане, независимо че устройствата с Android може да продължат да възпроизвеждат.

### , **Забележка**

- Методът на свързване чрез USB може да бъде показан на устройството с Android по време на свързване на този уред.
- Изключването на захранващия кабел или изваждането на устройството с Android от уреда може да предизвика неизправност по време на работа на уреда след свързване на устройството с Android към уреда.
- Стартирайте устройствата с Android след като устройство с Android бъде свързано към този уред.
- При някои устройства с Android свързването на уреда може да доведе до неизправност.
- В зависимост от настройките на устройството с Android, AOA може да не работи правилно.
- Този уред може да не разпознае правилно устройствата с Android когато то се свързва към или изключва от него. Също така, устройства с Android могат да спрат или да не работят нормално. В този случай рестартирайте устройството с Android или го разкачете от уреда и опитайте отново.

## <span id="page-17-0"></span>**Използване на безжична технология Bluetooth**

### **Информация за Bluetooth**

*Bluetooth®* е технология за безжична комуникация с малък обсег на връзката.

Звукът може да прекъсва, когато връзката е засечена от друга електронна вълна или ако свързвате Bluetooth от другите стаи.

Свързването на отделни устройства чрез безжичната технология *Bluetooth®* не води до никакви разходи. Мобилен телефон с безжичната технология *Bluetooth®* може да бъде управляван чрез Cascade, ако връзката е била осъществена чрез безжичната технология *Bluetooth®*. Възможни устройства : мобилен телефон, MP3, лаптоп, PDA.

## **Bluetooth профили**

За да се използва безжичната технология Bluetooth, устройствата трябва да бъдат в състояние да интерпретират определени профили. Това устройство е съвместимо със следния профил:

A2DP (Профил за напреднала технология за пренос на аудио)

## **Слушане на музика от Bluetooth устройство**

Преди да започнете процедурата по сдвояване, се уверете, че функцията Bluetooth на вашето устройство е включена. Вижте ръководството за употреба на вашето Bluetooth устройство. След като се извърши процедурата по сдвояване, не е необходимо тя да се повтаря.

1. Изберете функцията Bluetooth като натиснете Press **FUNC.** на уреда или **FUNCTION** на дистанционното управление. На прозореца на екрана се появява надпис "BT READY".

2. Пуснете Bluetooth устройството и изпълнете процедурата по сдвояване. При търсене на този уред с Bluetooth устройството на дисплея на устройството Bluetooth може да се появи списък на намерените устройства в зависимост от вида на Bluetooth устройството. Вашият уред се изобразява като "LG MICRO(XX:XX)".

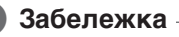

XX:XX отговарят на последните четири цифри от BT адреса. Например, ако уредът има BT адрес като 9C:02:98:4A:F7:08, ще видите "LG MICRO (F7:08)" на вашето Bluetooth устройство.

- 3. Въведете PIN кода. PIN код: 0000
- 4. Когато този уред е успешно сдвоен с вашето Bluetooth устройство, "BT PAIRED" се появява на дисплея.

, **Забележка**

В зависимост от типа им някои Bluetooth устройства имат различен начин на сдвояване.

#### 5. Слушане на музика.

За възпроизвеждане на музика, намираща се на вашето Bluetooth устройство, вижте ръководството за потребителя на вашето Bluetooth устройство. Силата на звука на Bluetooth ще бъде настроена според силата на звука на вашето Bluetooth устройство.

### , **Забележка**

- Звукът от основната уредба може да бъде деформиран, ако увеличите силата на звука на Bluetooth устройството до две трети или повече.
- Когато използвате Bluetooth функция, нагласете силата на звука на Bluetooth устройството на подходящо за слушане ниво.

### **П** Забележка -

y Когато използвате *Bluetooth®* технология, трябва да осъществите връзка между уреда и bluetooth устройство, когато разстоянието между тях е възможно най-малко и да поддържате това разстояние. **• • Забележка**<br>
Когато използвате *Bluet*<br>
да осъществите връзка<br>
устройство, когато разстояние.<br>
Гова, обаче, може да не I<br>
случая по-долу:<br>
– Има преграда между<br>
устройствого.<br>
– Има устройствого.<br>
– Има устройствого.

Това, обаче, може да не проработи добре в случая по-долу:

- Има преграда между уреда и bluetooth устройството.
- Има устройство, което използва същата честота с *Bluetooth®* технология, като медицинско оборудване, микровълнова фурна или безжично LAN устройство.
- Трябва да свържете вашето Bluetooth устройство към този уред отново след рестартиране.
- Звукът може да бъде прекъснат, когато във връзката има смущения от други електронни вълни.
- Не можете да управлявате Bluetooth устройството с този уред.
- Сдвояването е ограничено до едно Bluetooth устройство на един уред и не се поддържа мултисдвояване.
- В зависимост от вида на устройството използването на функцията Bluetooth може да е невъзможно.
- Можете да използвате безжична система, която използва телефон, MP3 и преносим компютър и др.
- Когато Bluetooth устройството не е свързано, на контролния панел се появява "BLUETOOTH" и "BT READY".
- Когато някой стои и прекъсва комуникацията между Bluetooth устройството и плейъра, връзката ще бъде прекъсната.
- Колкото по-голямо е разстоянието между уреда и bluetooth устройството, толкова по-ниско ще бъде качеството на звука.
- При прекъсване на Bluetooth връзката, свържете bluetooth устройството към уреда отново.
- Bluetooth връзката ще се прекъсне когато уреда се изключи или Bluetooth устройството се отдалечи от уреда.
- След като вашето устройство се свърже с уреда чрез Bluetooth, функцията автоматично се превключва на BT. По време на запис обаче тя не се превключва на ВТ.

## <span id="page-19-0"></span>**Използване на Bluetooth приложението**

### , **Забележка**

Приложението "LG Bluetooth Remote" може да се използва с този уред само на операционна система Android OS.

## **За приложението "LG Bluetooth Remote"**

Приложението "LG Bluetooth Remote" прибавя набор от нови функции към това устройство.

За да използвате повече функции се препоръчва да изтеглите и инсталирате безплатното приложение "LG Bluetooth Remote".

## **Инсталиране на приложение "LG Bluetooth Remote" на Вашето устройство с Bluetooth**

Има два начина за инсталиране на приложението "LG Bluetooth Remote" на Вашето устройство с Bluetooth

### **Инсталиране на приложение "LG Bluetooth Remote" чрез QR код**

1. Инсталирайте "LG Bluetooth Remote app", като използвате QR код За да сканирате QR кода, използвайте софтуера за сканиране.

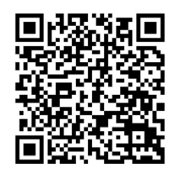

- 2. Чукнете върху иконата за инсталиране.
- 3. Чукнете върху иконата за изтегляне.

## , **Забележка**

- y Уверете се, че вашето устройство, което разполага с Bluetooth, е свързано към интернет.
- Уверете се, че вашето Bluetooth устройството има сканиращо приложение. Ако не разполагате с такова, изтеглете го от "Google Android Market (Google Play Store)".

### **Инсталиране на приложението "LG Bluetooth Remote" от "Google Android Market (Google Play Store)"**

- 1. Натиснете иконата "Google Android Market (Google Play Store)".
- 2. В лентата за търсене въведете и намерете "LG Bluetooth Remote".
- 3. В списъка с резултатите от търсенето намерете и докоснете "LG Bluetooth Remote", за да започнете изтеглянето на Bluetooth приложение.
- 4. Чукнете върху иконата за инсталиране.
- 5. Чукнете върху иконата за изтегляне.

### , **Забележка**

- Уверете се, че вашето устройство, което разполага с Bluetooth, е свързано към интернет.
- Уверете се, че вашето Bluetooth устройство е оборудвано с "Google Android Market (Google Play Store)".

## <span id="page-20-0"></span>**Активиране на Bluetooth с приложението "LG Bluetooth Remote"**

Приложението "LG Bluetooth Remote" помага за свързване на вашето Bluetooth устройство към този уред.

- 1. Натиснете върху иконата на приложението "LG Bluetooth Remote" на началния екран, за да го отворите, и отидете в главното меню.
- 2. Натиснете върху [Setting] и изберете желаното устройство.
- 3. Ако искате да получите повече информация за начина на работата, натиснете върху [Setting] и [Help].

- Приложението "LG Bluetooth Remote" ще бъде достъпно при софтуерна версия както следва;
	- Android O/S : Версия 2.3.3 (или по-нова)
- Този уред не поддържа мултисдвояване. Ако уредът вече е свързан с друго Bluetooth устройство, прекъснете връзката към това устройство и след това опитайте отново.
- Ако при работа използвате приложението "LG Bluetooth Remote", ще има някои разлики между него и приложеното дистанционно управление. Използвайте доставеното дистанционно, ако е необходимо.
- В зависимост от вила Bluetooth устройство, приложението "LG Bluetooth Remote" може да не работи.
- Връзка, които сте осъществили, може да бъде прекъсната, ако изберете друго приложение или промените настройките на свързаното устройство чрез приложението "LG Bluetooth Remote". В такъв случай, моля, проверете състоянието на връзката. **• Забележка**<br>• Приложението "LG В<br>• бъде достъпно при «<br>• както следва;<br>• Android O/S : Верси<br>• Този уред не поддър Ако уредът вече е св<br>• Вluetooth устройства<br>• връзката към това у опитайте отново.<br>• Ако при работа изпо
- След свързване на приложението "LG Bluetooth Remote", музиката може да бъде чута от вашето устройство. В такъв случай опитайте да повторите процедурата по

## <span id="page-21-0"></span>**Radio Operations (Работа с радиото)**

## **Слушане на радио**

- 1. Натиснете **FUNCTION** или **FUNC.** докато FM се появи на екрана.. Включва се последната слушана станция.
- 2. Автоматично настройване: Натиснете и задръжте **[<<//>
S/V на уреда или TUNING -/+** на дистанционното управление за около 2 секунди, докато изведената честота не започне да се променя, след това освободете [бутона]. Сканирането спира когато уредът намери станция.

Ръчно настройване: Натиснете неколкократно **K4/DH** на уреда или **TUNING -/+** на дистанционното управление.

3. Регулирайте силата на звука, като натиснете **VOL+/-**.

## **Подобряване на приемането при слаб FM сигнал**

Натиснете  $\blacktriangleright$ /II. Това ще превключи тунера от стереофоничен на монофоничен звук. След това приемането ще бъде по-добро отпреди.

## **Предварителна настройка на радиостанции**

Можете предварително да зададете 50 станции за FM. Преди да търсите станция, уверете се, че сте намалили звука.

- 1. Натиснете **FUNCTION** или **FUNC.** докато FM се появи на екрана.
- 2. Изберете желаната честота като натиснете **CO/V H** на уреда или **TUNING -/+** на дистанционното управление.
- 3. Натиснете **PROGRAM/MEMORY** на дистанционното управление. На дисплея започва да мига предварително избран номер.
- 4. Натиснете PRESETFOLDER  $\Lambda$ /V на дистанционното управление, за да изберете предварително зададен номер, който желаете.
- 5. Натиснете **PROGRAM/MEMORY**. Станцията се запаметява.
- 6. Повторете стъпки 2 до 5, за да запаметите още станции.
- 7. За да слушате предварително зададена станция, натиснете **PRESET**.**FOLDER** W**/**S.

## **Изтриване на всички запаметени станции**

- 1. Натиснете и задръжте **PROGRAM/MEMORY** на дистанционното управление в продължение на 2 секунди. На дисплея започва да мига "ERASE ALL" .
- 2. Натиснете **PROGRAM/MEMORY**, за да изтриете всички запаметени радиостанции.

## **Преглед на информация за радиостанция**

FM тунерът е снабден с функция RDS (система за радиопренос на данни) Тя показва информация за радиостанцията, която слушате в момента. Натиснете **RDS/SET** няколко пъти за превъртане на различните типове данни:

- **PS** (Име на програмната услуга) Името на канала ще се изобрази на дисплея
- **PTY** (Разпознаване на типа програма) Типът програма (напр. джаз или новини) ще се изобрази на дисплея.
- **RT** (Радио текст) Текстово съобщение със специална информация от излъчващата радиостанция. Този текст може да се движи по екрана.
- **CT** (Времето, контролирано от канала) Това показва часа и датата, излъчвани от радиостанцията.

С натискане на бутона **RDS/SET** може да търсите радиостанции по типа на програмата. На дисплея ще се покаже последно използваната PTY. Натиснете **PTY** още веднъж, за да изберете предпочитания от вас тип програма. Натиснете и задръжте  $\blacktriangleleft$ / $\blacktriangleright$ ). Тунерът ще започне да търси автоматично. Когато бъде открита станция, търсенето ще престане.

## <span id="page-22-0"></span>**Други опции за работа**

## **Програмирано възпроизвеждане**

Програмната функция позволява да запаметявате любимите си песни/файлове от дискове или USB устройства.

Една програма може да съдържа 20 песни/файла.

- 1. Поставете CD или свържете вашето USB устройство и изчакайте да се зареди.
- 2. Натиснете **PROGRAM/MEMORY** на дистанционното управление в режим стоп.
- 3. Натиснете  $\blacktriangleleft$ / $\blacktriangleright$ ), за да изберете следващия запис/файл.
- 4. Натиснете **PROGRAM/MEMORY** отново, за да запишете и изберете следваща песен/файл.
- 5. Натиснете  $\blacktriangleright$ /II, за да възпроизведете програмираният музикален запис/файл.
- 6. За да премахнете избраните елементи, моля, натиснете Z**ENTER** два последователни пъти.

## , **Забележка**

Програмите се изтриват също и когато дискът или USB устройството се извадят, системата се изключи или режимът се смени с друг.

## **Изобразяване на информация за файла**

Когато възпроизвеждате MP3 файл, съдържащ информация за файла, можете да покажете информацията, като натиснете **INFO** на дистанционното управление.

## **Временно изключване на звука**

Натиснете **MUTE**@на дистанционното управление , за да изключите звука.

Можете например да изключите звука, за да приемете телефонно обаждане. Знакът за изключен звук "  $\Psi$ " ще се появи на дисплея. За да отмените функцията за изключване на звука, натиснете **MUTE**@ повторно или регулирайте силата на звука, като натиснете VOL+ / -

## **DEMO**

В изключено състояние натиснете **SET/RDS, DEMO** върху уреда веднъж. Уредът ще се включи и ще покаже на дисплея всяка от функциите. За да отмените функцията DEMO, натиснете

#### **SET/RDS, DEMO** отново.

### , **Забележка**

- **Когато е в режим DEMO, този уред ще** остане в демонстрационен режим (DEMO) даже и ако изключите захранващия кабел.
- **В режим DEMO можете да използвате и** други функции. В такъв случай режимът DEMO временно ще бъде поставен на пауза.
	- Ако в продължение на 10 сек не бъде натиснат бутон, демонстрационният режим (DEMO) ще се включи автоматично.

## <span id="page-23-0"></span>**Избиране на папка и на MP3/WMA/FLAC**

- 1. Натискайте PRESET FOLDER  $\Lambda$ /V на дистанционното управление многократно, докато се появи желаната папка.
- 2. Натиснете ▶/Ⅱ, за да го възпроизведете. Възпроизвежда се първият файл от папката. (По време на възпроизвеждане, ако изберете папката, която желаете, тази стъпка не е необходима).

### , **Забележка**

• USB/CD папки/файлове се разпознават както е посочено по-долу

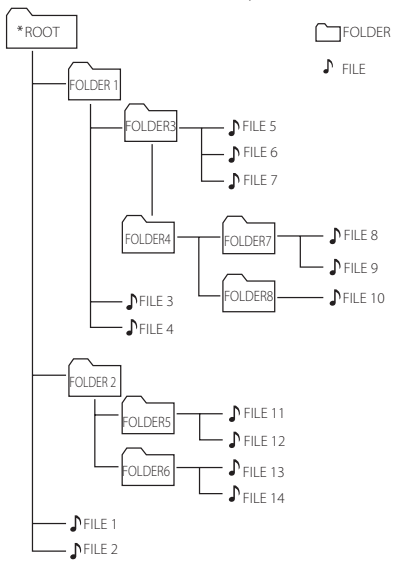

- Ако няма файл в една папка, тя не се появява
- Папките ще бъдат представяни в следния ред;
- $ROOT \rightarrow FOLDER1 \rightarrow FOLDER3 \rightarrow FOLDER7$  $\rightarrow$  FOI DER8  $\rightarrow$  FOI DER5  $\rightarrow$  FOI DER6
- $\bullet$  Файловете ще бъдат възпроизведени от  $\Box$ файл № 1 до " файл № 14 един по един.
- Файловете и папките ще бъдат представени по реда на записване и могат да бъдат представени по различен начин, в зависимост от обстоятелствата при записването.
- \* ROOT : Първият екран, който виждате, когато компютърът разпознае CD/USB устройството, се нарича "ROOT".

## **Изтриване на MP3/WMA/ FLAC файл**

Можете да изтриете файл, папка или форматирате като натиснете **DELETE** на дистанционното управление. Тази функция се поддържа само в режим стоп. (само за USB)

- 1. С помощта на  $\blacktriangleleft$ / $\blacktriangleright$  изберете файла, който искате да изтриете. И натиснете **DELETE**.
	- -Изберете папката, която искате да изтриете, чрез натискане на PRESETFOLDER  $\Lambda$ /V на дистанционното управление. След това натиснете **DELETE**.
	- -Натиснете и задръжте **DELETE**, за да форматирате USB устройството.

Или

Натиснете **DELETE** неколкократно, докато търсите файл.

Екранът на дисплея се променя в следния ред.

- DEL FILE? : Изтрива файл
- DEL FOLDER : Изтрива папка
- FORMAT? : Форматира USB
- 2. За да изтриете файл/папка или да  $\phi$ орматирате, натиснете  $\blacktriangleright$ /II.
- 3. Ако искате да излезете от текущия режим, Натиснете **Z** на уреда или **Z ENTER** на дистанционното управление.
	- >**Внимание**
	- Не изваждайте USB устройството по време на работа. (възпроизвеждане, изтриване и др.)
	- Препоръчително е редовно да правите резервно копие, за да предотвратите загуба на данни.
	- Функцията изтриване може да не се поддържа в зависимост от USB настройката. (заключване и т.н.)

## <span id="page-24-0"></span>**Регулиране на звука**

## **Настройка на режима на звука**

Тази система има много готови конфигурации за ефекти на заобикалящ звук. Можете да зададете желания режим на озвучаване чрез **EQ** на уреда или **SOUND EFFECT** на дистанционното управление.

Изобразяваните елементи от еквалайзера може да се различават в зависимост от източниците на звук и ефектите.

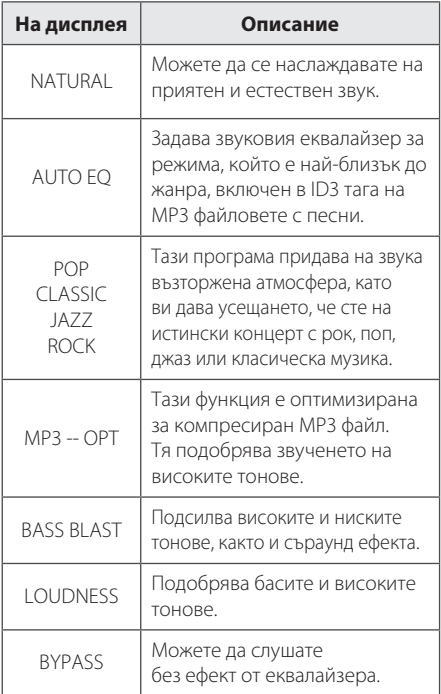

## , **Забележка**

Може да е нужно да пренастроите режима на звука след смяна на източника, а понякога дори и след смяна на саундтрак/файл.

## **Настройване на часовника**

- 1. Включете уреда.
- 2. Натиснете и задръжте **CLOCK**.
- 3. Изберете режима на извеждане на часа като натиснете **K4/DH** на дистанционното управление.

- AM 12:00 (за извеждане във формат AM и PM [преди и след обяд]) или 0:00(за извеждане във формат 24 часа)

- 4. Натиснете **SET/RDS, DEMO** на уреда или **RDS/SET** на дистанционното управление, за да потвърдите избора си.
- 5. Изберете часовете като натиснете  $\blacktriangleleft$ / $\blacktriangleright$ на дистанционното управление.
- 6. Натиснете **SET/RDS, DEMO** на уреда или **RDS/SET** на дистанционното управление.
- 7. Изберете минутите като натиснете  $\blacktriangleleft$ / $\blacktriangleright$ на дистанционното управление.
- 8. Натиснете **SET/RDS, DEMO** на уреда или **RDS/SET** на дистанционното управление.

## **Настройка на часовника чрез приложението "LG Bluetooth Remote"**

Инсталирайте приложението "LG Bluetooth Remote" на вашето устройство Android. (вижте стр. 20 - 21).

Часовникът на вашия уред ще се синхронизира автоматично с вашето устройство, чрез активиране на Bluetooth връзка от приложението "LG Bluetooth Remote".

## <span id="page-25-0"></span>**Използване на плеъра като будилник**

- 1. Включете уреда.
- 2. Натиснете и задръжте **ALARM**.
- 3. Натиснете  $\blacktriangleleft$ / $\blacktriangleright$  на листанционното управление, за да промените часовете и минутите, и натиснете **SET/RDS, DEMO** на уреда или **RDS/SET** на дистанционното управление, за да запазите.
- 4. Натиснете  $\blacktriangleleft$ / $\blacktriangleright$  на уреда, за да изберете функция и натиснете **SET**, за да запазите.
- 5. Натиснете  $\blacktriangleleft$ / $\blacktriangleright$  на листанционното управление, за да промените силата на звука; натиснете **SET/RDS, DEMO** на уреда или **RDS/ SET** на дистанционното управление, за да запазите. Иконата с часовник " $\Theta$ " показва, че будилникът е настроен.

#### , **Забележка**

- Когато задавате часовото време, можете да проверите времето като натиснете **CLOCK**, дори когато плейърът е изключен.
- Ако нагласите часовото време и будилника, можете да проверявате иконата на будилника " $\Theta$ " с натискане на **CLOCK** дори когато плеърът е изключен.
- Ако залалете часовото време и булилника. можете да проверите иконата за будилник  $\mathrm{H}\mathbb{D}^n$  и зададената информация като натиснете **ALARM**, дори когато уредът е изключен.
- y С натискане на **ALARM** можете да изберете вкл./изкл. на режим **ALARM**.
- Ако алармата звъни, когато има USB кабел, свързан с USB вход, режимът преминава в режим тунер. (В зависимост от типа устройство тя може да не е налична.)

## **Настройка на таймера за автоматично изключване**

Натиснете неколкократно **SLEEP** , за да изберете забавяне между 10 и 180 минути. След изтичане на зададеното време за отлагане уредът ще се изключи. (Ще го виждате в следния ред, 180 ->  $150 - 120 - 90 - 80 - 70 - 60 - 50 - 40 - 30$  $-$  > 20 - > 10)

За да прекратите функцията за автоматично изключване, натиснете **SLEEP** многократно, докато екранът на дисплея стане по-ярък.

### , **Забележка**

- **Натиснете SLEEP**. Оставащото време се появява на дисплея.
- Функцията "SLEEP" ще се активира след намаляване на осветеността на дисплея.

## **Димер (намаляване на осветеността)**

Натиснете **SLEEP** веднъж. Дисплеят потъмнява наполовина. За да го отмените, натиснете **SLEEP** неколкократно, докато екранът се освети.

## **Автоматично изключване на захранването**

Този уред ще се изключи сам, за да спести електрическа енергия в случай, че основният уред не е свързан към външно устройство и не е използван в продължение на 20 минути. Този уред ще се изключи след шест часа, когато е включен към устройство, използващо аналогов вход.

## <span id="page-26-0"></span>**Допълнителни операции**

## **Запис на USB**

Можете да правите запис от различни източници чрез USB. (CD, аудио плейър, FM)

- 1. Свържете USB устройството към уреда.
- 2. Изберете функция чрез натискане на **FUNCTION** или **FUNC.**

Записване на една песен/файл - Можете да запишете песен/файл на USB, докато се възпроизвежда желаният файл.

Записване на всички песни/файлове - Можете да записвате песни/файлове на USB в режим стоп.

Записване на списъка с програми - След като създадете списък с програмите, можете да го запишете на USB. (Вижте страница 23)

- 3. Стартирайте записа като натиснете **USB REC.** на уреда или **USB REC** на дистанционното управление.
- 4. За ла спрете записването, натиснете **ENTER**.

### **Пауза на запис**

По време на запис, натиснете **USB REC.** на уреда или USB REC на дистанционното управление, за да поставите записа на пауза. Натиснете го отново, за да възобновите записването. (Само за функцията Радио/Преносими устройства)

## **За избор на скорост на предаване за записване и скорост**

- 1. Натиснете **USB REC.** на уреда или USB REC на дистанционното управление за повече от 3 секунди.
- 2. Използвайте  $\blacktriangleleft$ / $\blacktriangleright$  за избор на скорост на предаване на данни.
- 3. Натиснете отново **USB REC.** на уреда или USB REC на дистанционното управление, за да изберете скоростта на запис.
- 4. Натиснете  $\blacktriangleleft$ / $\blacktriangleright$ , за да изберете желаната скорост за записване. (Само аудио CD)

#### **X1 SPEED**

- Можете да слушате музиката, докато я записвате.

#### **X2 SPEED**

- Можете само да запишете музикалния файл.

5. Натиснете **USB REC.** на устройството или USB REC на дистанционното управление, за да завършите настройването.

#### , **Забележка**

- Не поддържа записване на музика. съхранявана на Bluetooth устройство.
- Можете да следите напредъка на записване върху USB в процентно изражение на дисплея по време на запис. (Само за MP3/ WMA/ FLAC CD)
- По време на записа на MP3/WMA/ FLAC файлове не се чува звук.
- Когато спрете да записвате по време на възпроизвеждане, файлът, който се записва в момента, се запазва. (С изключение на MP3/WMA/ FLAC файлове)
- Не изваждайте USB устройството и не изключвайте уреда по време на записване на USB устройството. Ако го извадите, в компютъра може да се създаде един непълен файл и да не може да се изтрие.
- Ако записването чрез USB не работи. съобщение от рода на "NO USB", "ERROR(USB ERR)", "FULL(USB FULL)", "NO SUPPORT"или "NO REC" ще бъде изведено на прозореца на екрана.
- Многокартов четец, външен HDD, мобилен телефон не могат да бъдат използвани за USB записване.
- Максималният размер на всеки от записваните файлове е около 512 MB.
- Не можете да запишете повече от 999 файла.
- Ще се запазва както следва.

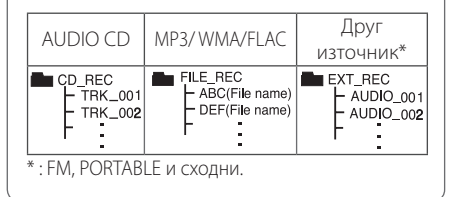

Изготвянето на неразрешени копия на защитен материал, включително компютърни програми, файлове, излъчвания и звукови записи, може да е в нарушение на авторските права и да представлява криминално престъпление. Това оборудване не трябва да бъде използвано за такива цели.

**Бъдете отговорни Уважавайте авторските права**

## <span id="page-27-0"></span>**Отстраняване на неизправности**

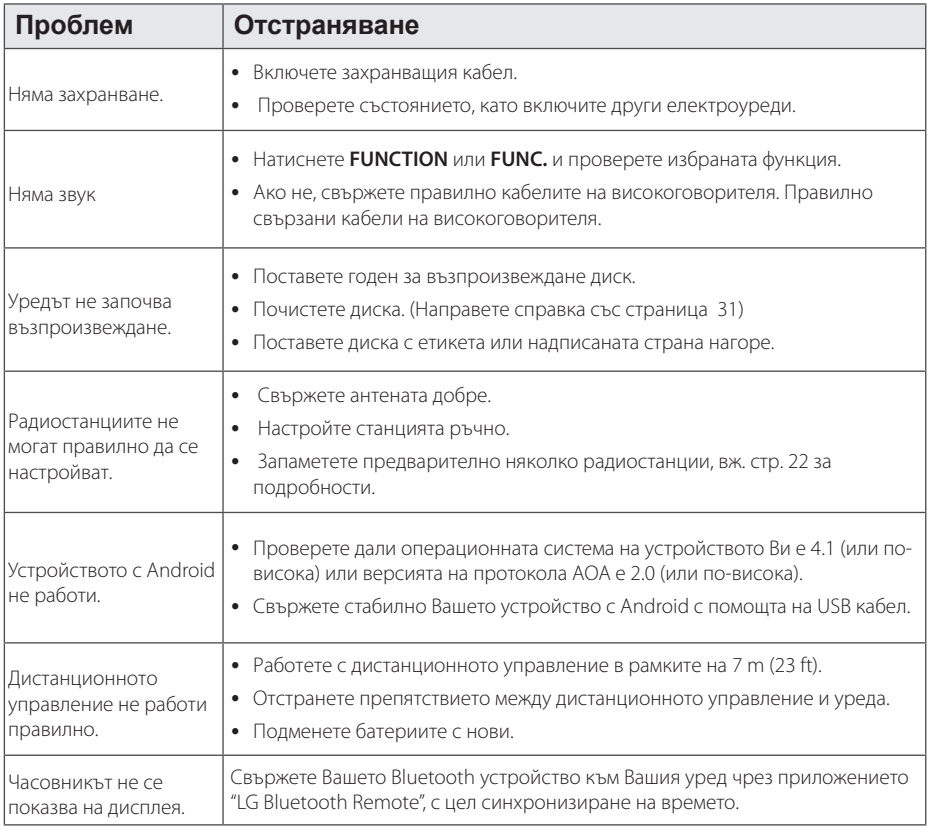

## <span id="page-28-0"></span>**Търговски марки и лицензи**

## <sup>®</sup>Bluetooth<sup>®</sup>

Безжичната технология *Bluetooth®* е система, която позволява радио връзка между електронни устройства.

За свързване на отделни устройства с безжичната технология Bluetooth® не се дължи такса. Мобилен телефон с *Bluetooth ®* безжична технология може да се управлява чрез Cascade, ако връзката е била осъществена чрез *Bluetooth®* безжична технология.

Словната марка Bluetooth® и фирмените знаци са собственост на Bluetooth® SIG, Inc. и всяко използване на тези марки от LG Electronics е по лиценз.

Други търговски марки и имена са тези на съответните им собственици.

## <span id="page-29-0"></span>**Технически характеристики**

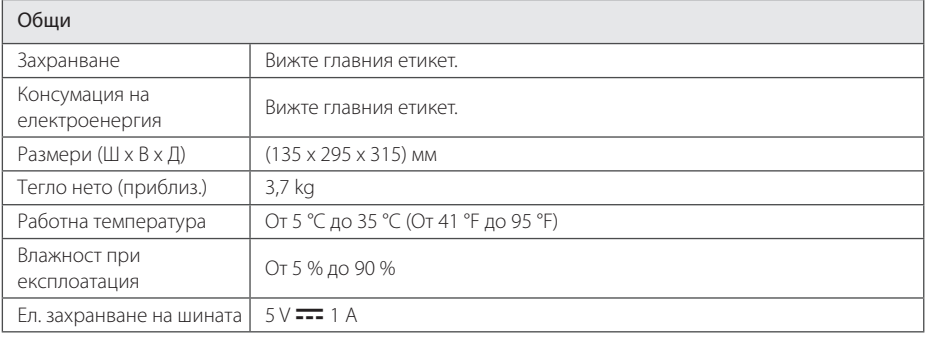

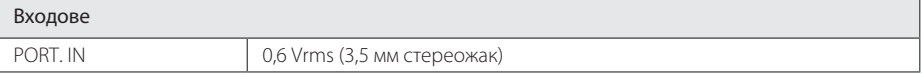

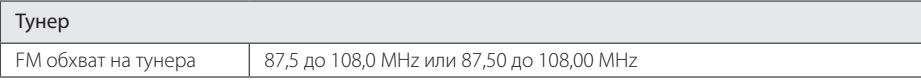

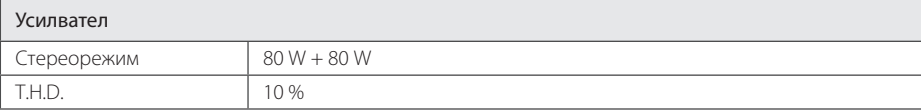

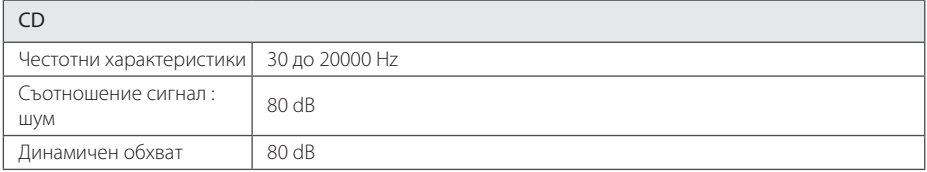

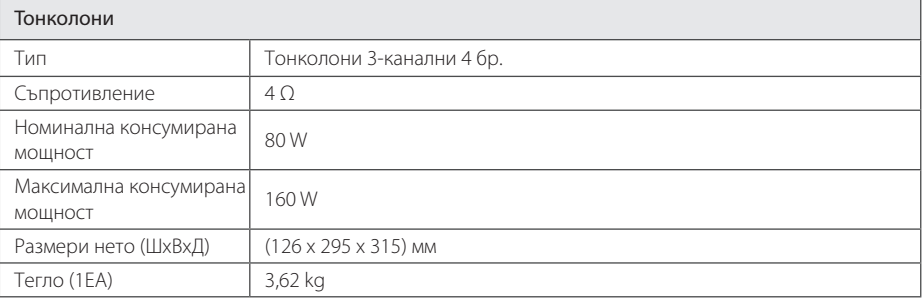

• Дизайнът и техническите характеристики подлежат на промени без уведомление.

## <span id="page-30-0"></span>**Поддръжка**

## **Забележки относно дисковете**

### **Работа с дисковете**

Не залепвайте лепенки или тиксо по дисковете.

#### **Съхраняване на дисковете**

След използване на диска винаги го връщайте в опаковката му. Не излагайте дисковете на пряка слънчева светлина или на източници на топлина и никога не ги оставяйте в паркиран автомобил, изложени на пряка слънчева светлина.

### **Почистване на дисковете**

Не използвайте силни разтворители, например алкохол, бензин, разредители, почистващи препарати или антистатичен спрей за грамофонни плочи.

## **Грижа за уреда**

### **Транспортиране на уреда**

Запазете оригиналната кутия и опаковъчните материали. Ако се наложи да транспортирате уреда, използвайте оригиналната фабрична опаковка, за да му осигурите максимална защита.

#### **Поддържайте външните повърхности чисти.**

Не използвайте летливи течности, като например спрей против насекоми, близо до уреда.

Ако прилагате голям натиск при почистване на системата, може да повредите повърхностите й.

Не оставяйте гумени или пластмасови изделия продължително време в контакт с уреда.

### **Почистване на уреда**

За почистване на плеъра използвайте мека, суха кърпа. Ако повърхностите са силно замърсени, използвайте мека кърпа, навлажнена с разтвор на слаб миещ препарат. Не използвайте силни разтворители като алкохол, бензин или разредители, тъй като те могат да повредят повърхностите на уреда.

### **Поддръжка на уреда**

Уредът е високотехнологично, прецизно устройство. Ако оптичната приемна леща или механизмът за въртене на диска се замърсят или износят, оптичните свойства може да се влошат. За допълнителна информация се обръщайте към най-близката официална сервизна база.

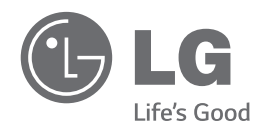